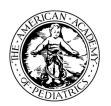

## Illinois Chapter, American Academy of Pediatrics Learning Management System (LMS) Guide

The Illinois Chapter, American Academy of Pediatrics (ICAAP), offers online course modules for educational training that can be used in your practice.

## To access courses in the Course Catalog, follow the steps below.

- Login into the learning management system, go to https://icaap.remote-learner.net/.

  Google Chrome is recommended as your web browser for the best experience.
- Next, select "User Login" at the top right of the screen and enter your created Username and Password.
- Once logged in, you can either self-enroll (4) or purchase-enroll (5) in a course. If there is a number beside the course (##), then the course has a fee and you can purchase-enroll.
- To Self-Enroll (for free courses), click on the "Course Catalog" tab. Then, click on the course name to enter the course. Next, click the "Enroll me" button, to begin the course.
- To Purchase-Enroll, click on the "Course Catalog" tab. Then, click on the course name to enter the course. Select the "Send Payment via Paypal" button, to complete the payment process and then return to the course. Last, click the "Enter Course" link, to begin the course.

## Need help? No problem!

Contact Erin Moore or Visit Our FAQ's Page: Phone: 312.733.1026 ext. 209 | Email: emoore@illinoisaap.com | LMS FAQ's: https://bit.ly/2llzdNG

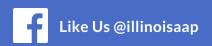

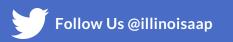

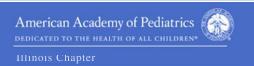